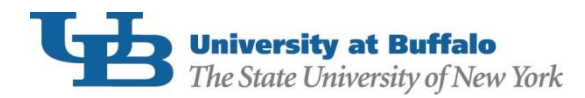

Borrowers of Federal Direct Subsidized, Unsubsidized and/or PLUS Loans are required to complete [Exit Counseling](https://studentloans.gov/myDirectLoan/whatYouNeed.action?page=counseling&accordian=entrance) each time you drop below half-time enrollment (6 credit hours). To complete your counseling:

- 1. Using your FSA ID, log in to **StudentLoans.gov.**
- 2. On the Welcome to StudentLoans.gov screen, select Complete Counseling.

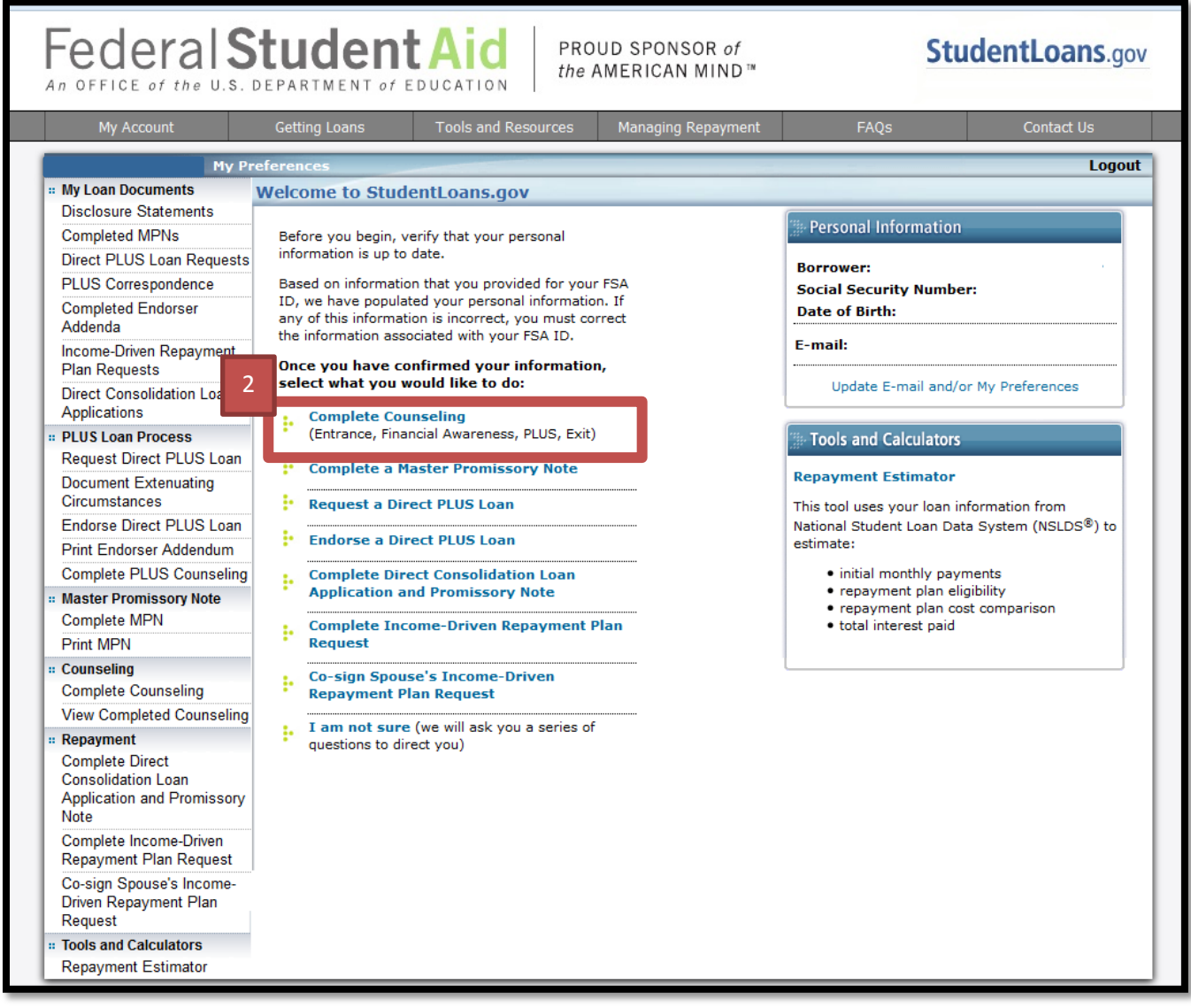

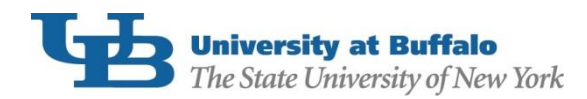

## 3. From the "Choose Loan Counseling Type" screen, select Exit Counseling:

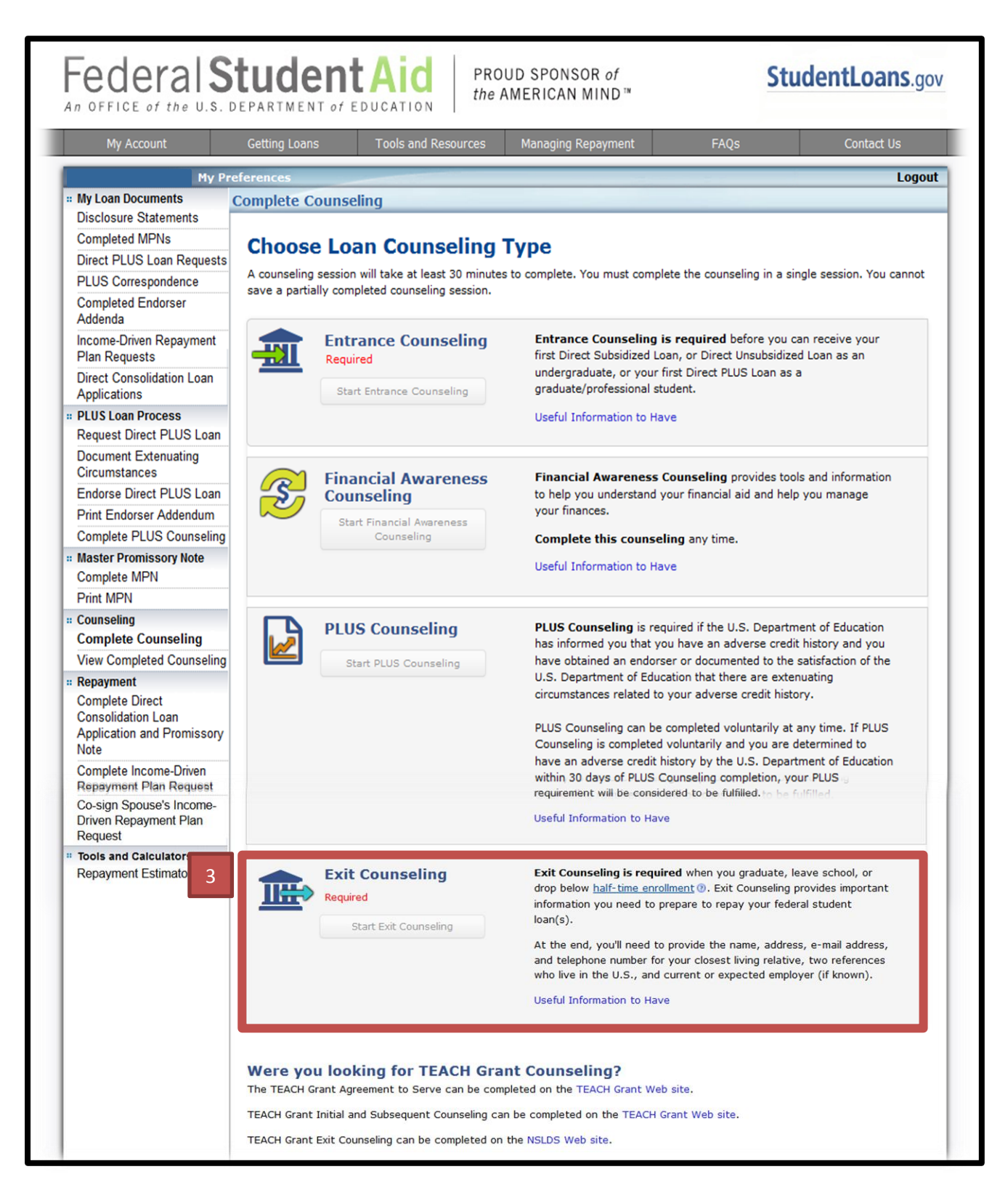

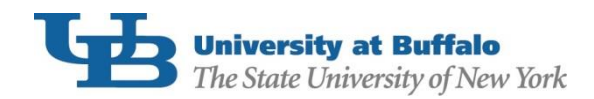

4. Choose **SUNY at Buffalo** as the school to notify on the Select Your Schools page (The State University of New York at Buffalo will appear at the top of the screen, and 501 Capen Hall will be the address that populates when you click on "notify this school". If ANY other address appears in this section, you have not selected UB.).

Click Continue.

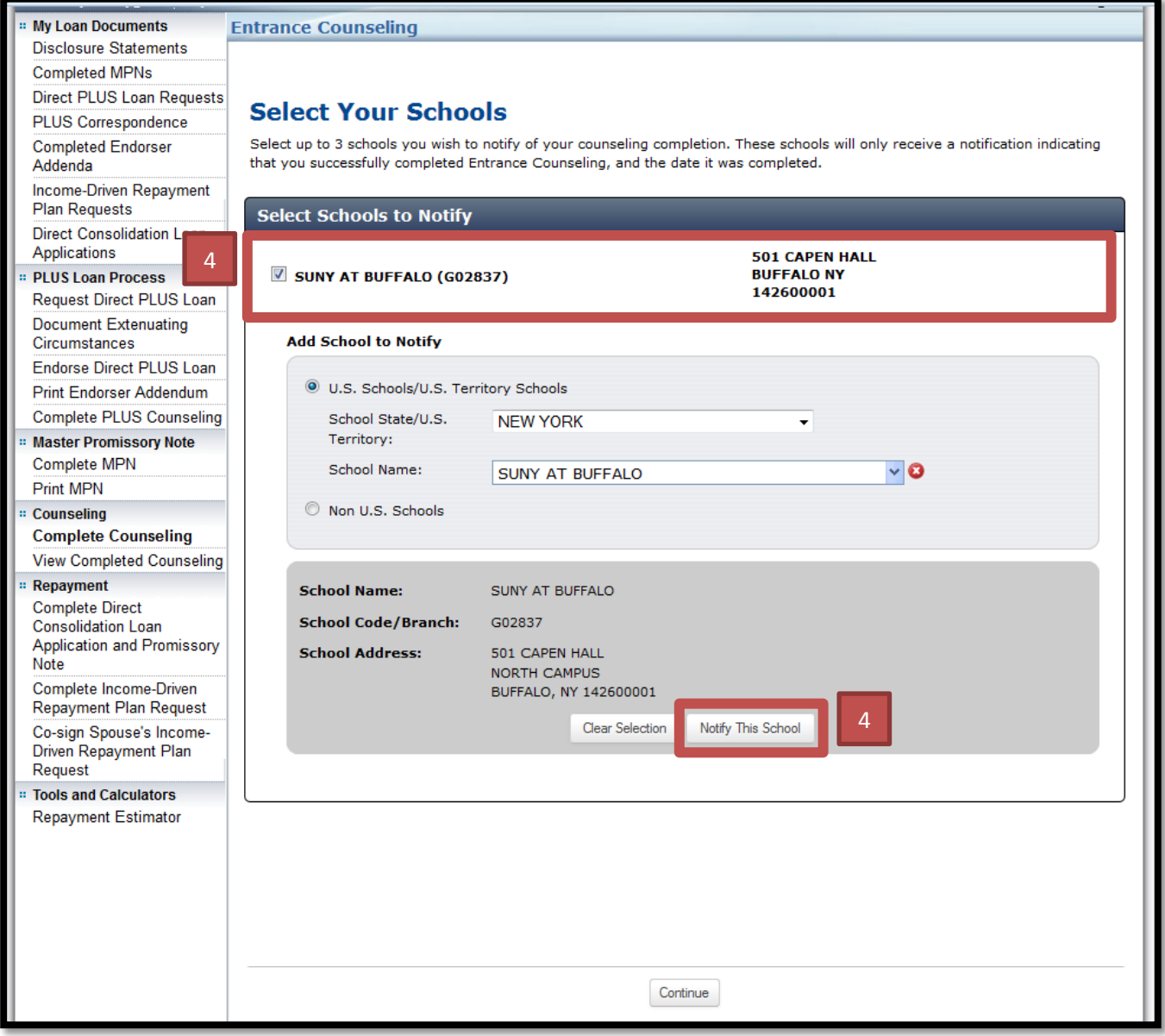

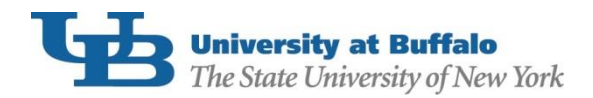

Complete all sections within the exit counseling session and click "Submit Counseling". You will receive a confirmation email from **StudentLoans.gov** immediately after completion. Keep the email for your records. UB will also be notified that you have completed the counseling, as long as you selected us as a school to be notified.

If you believe you have already completed exit counseling but are still showing the requirement in your HUB To Do List, please contact our office at (716)645-8232 or [UBFA@buffalo.edu.](mailto:UBFA@buffalo.edu)